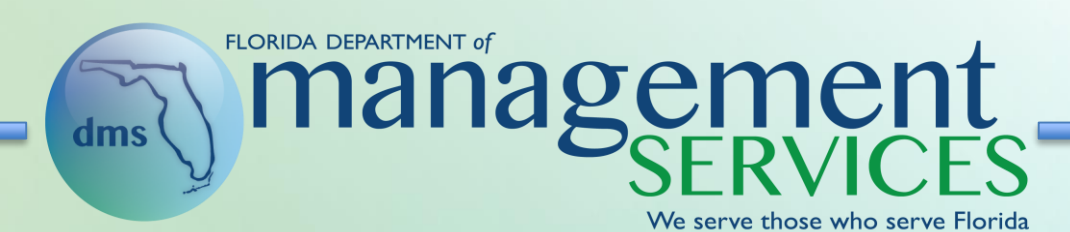

## **Vendor Training** State of Florida Solicitations

# Table of Contents

- I. Vendor Information Portal
- II. IE Compatibility
- III. Accessing Solicitations
- IV. Composing and Viewing Messages
- V. Responding to Solicitations
- VI. Public User
- VII. Resources

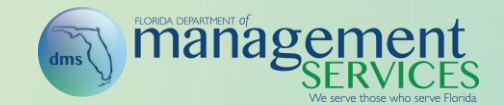

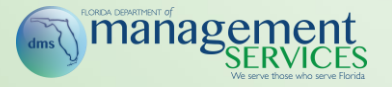

#### **Vendor Information Portal**

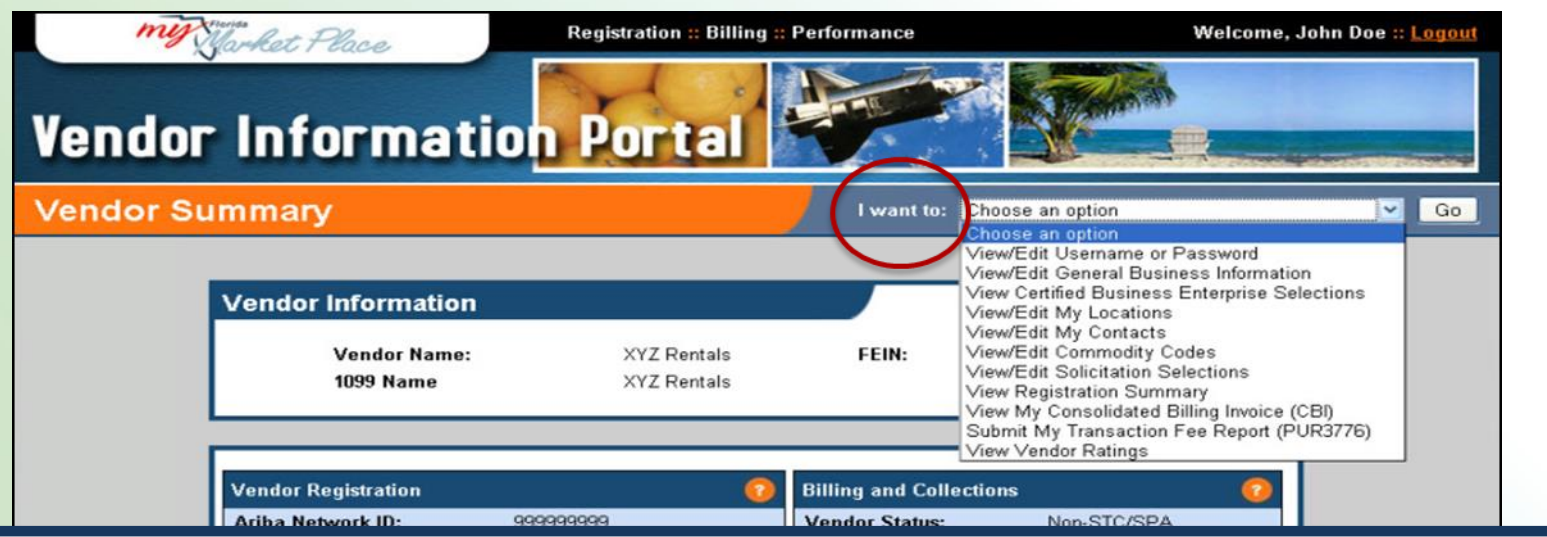

- Vendors register for Sourcing as part of 'Vendor Information Portal' (VIP) account registration / maintenance activities
- Once registered, use the 'I want to' dropdown list to 'View / Edit Commodity Codes,' 'View / Edit My Contacts' or 'View / Edit Solicitation Selections' associated with your VIP and Sourcing account
- MFMP VIP sends account updates nightly to MFMP Sourcing
- Complete registration updates 48 hours before a bid submission is due
- Once updated, MFMP sends e-mail notifications to you when a solicitation opens with your registered commodity codes

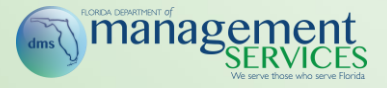

#### **I.E. Compatibility**

When using the Internet Explorer (IE) web browser for accessing and using MFMP, the MFMP team recommends enabling the compatibility view settings. See the [IE Compatibility job aid](http://www.dms.myflorida.com/business_operations/state_purchasing/myfloridamarketplace/mfmp_university/job_aids) for more information.

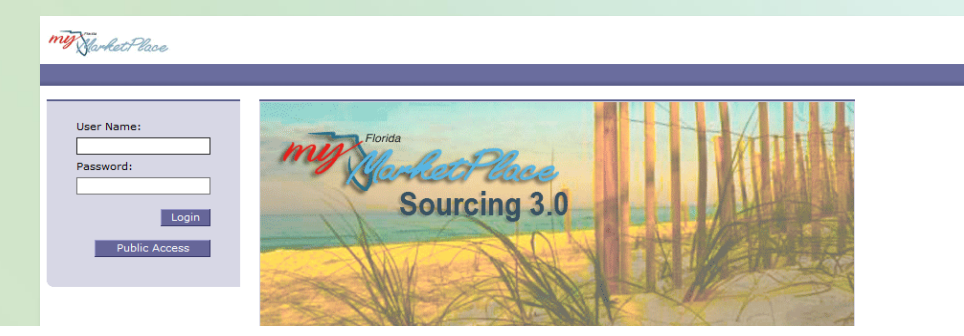

Please set your MS Internet Explorer browser to compatibility mode while using MyFloridaMarketPlace. For more information regarding recommended internet browser settings, please click here.

@ 1996 - 2009 Ariba Inc. All Rights Reserved

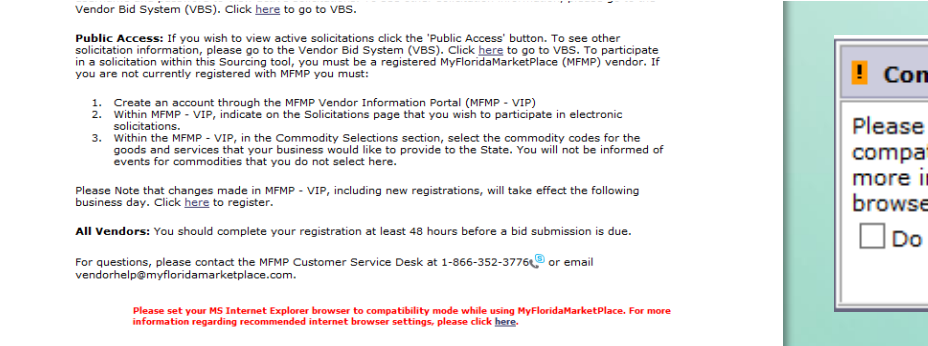

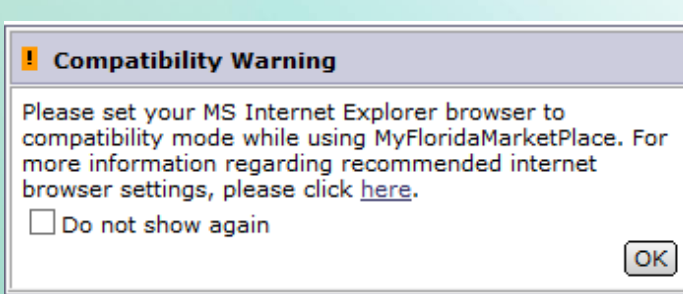

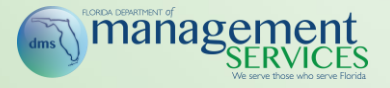

The Department of Management Services, Division of State Purchasing currently uses the MFMP Sourcing application to issue formal competitive bids.

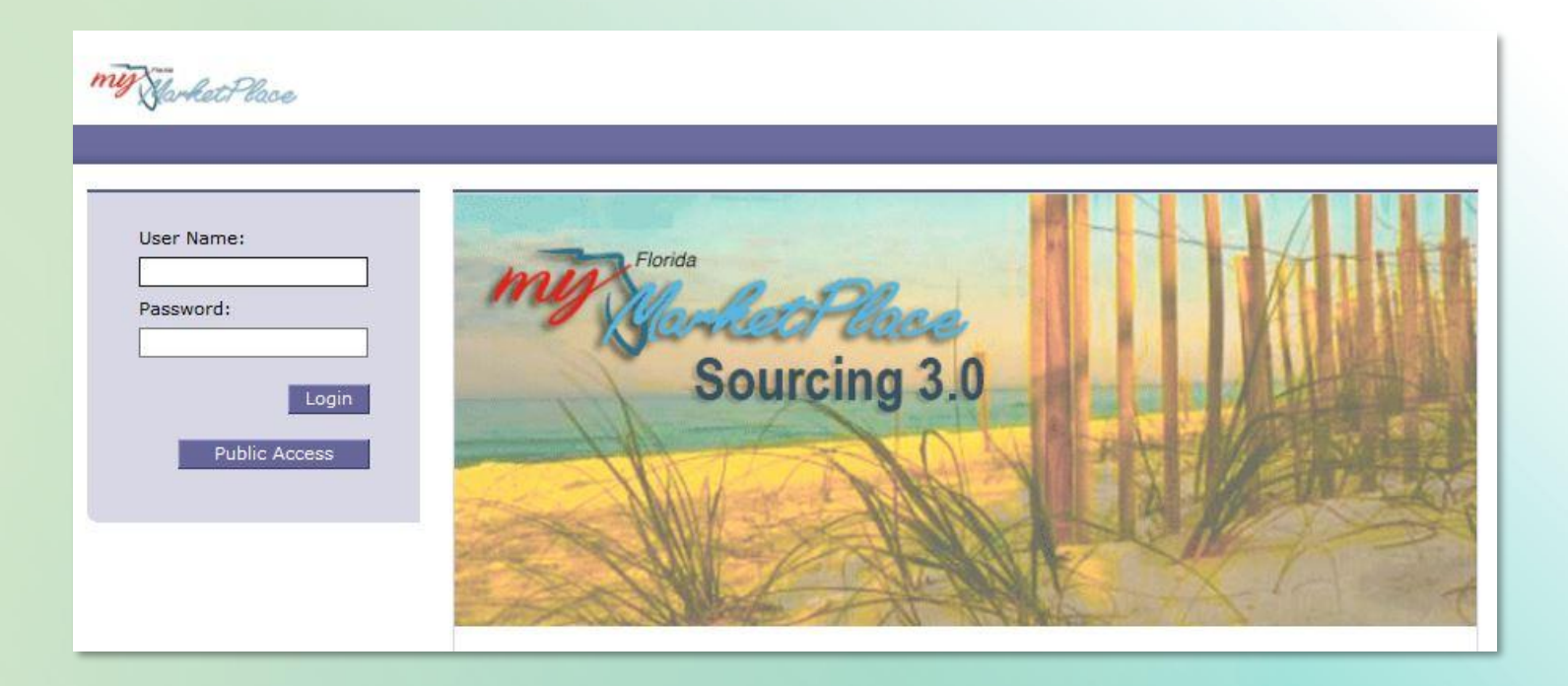

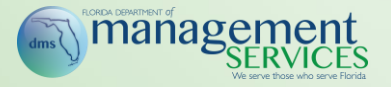

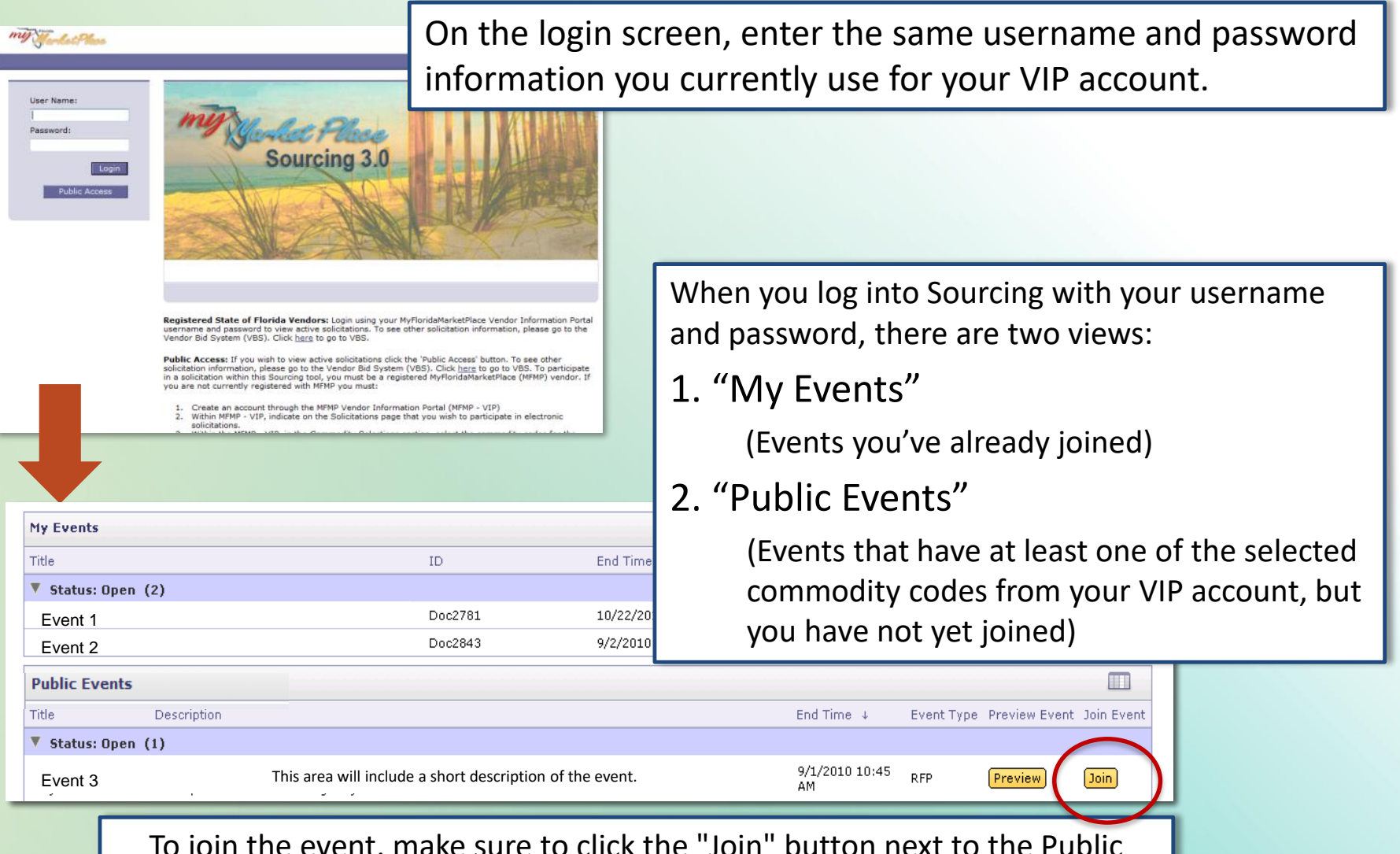

To join the event, make sure to click the "Join" button next to the Public Event listed (this shows on the page that launches after logging into your account with your Sourcing username and password).

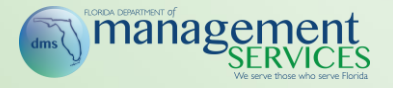

#### **Preview Period**

The clock at the top of the screen shows the remaining time until the Preview period is closed and the solicitation is open for responses.mı Welcome Catherine Fortel Gilbert  $\boxdot$  Home  $\mathbb{R}$   $\Box$  Print **DESENGENCE** Doc4863 - Request for Proposal 2 days 23:34:40 **Event Details** Time remaining in preview **Event Messages** Review the bidder agreement. Accept the terms of the agreement if you agree to the participate in this event. Decline the terms of the agreement if you do not want to participate in this event.  $\nabla$  Checklist Download Content | Review Agreement | Decline to Respond Print Event Information **v.1. Review Fyent Details RFP Section 1** (Section 1 of 2) Next  $\gg$ 2. Review and Accept **Agreement** Name 3. Submit Response  $\overline{v}$  1 • While an event is in a "Preview" period, you have the opportunity to download or print event materials (using the buttons above)  $\nabla$  Event Contents • The **Download Content** button exports the event to Excel All Content Even 1 RFP Section 1 • The **Print Event Information** button exports to Word Owne 2 Terms and Conditions • You can also preview the content by clicking the **Next** button Even Publ Response start date: 2/7/2011 11:30 AM Due date: 2/17/2011 11:30 AM Specify how lot bidding will begin and end: 8 Parallel

### **Submitting a Question During Q&A**

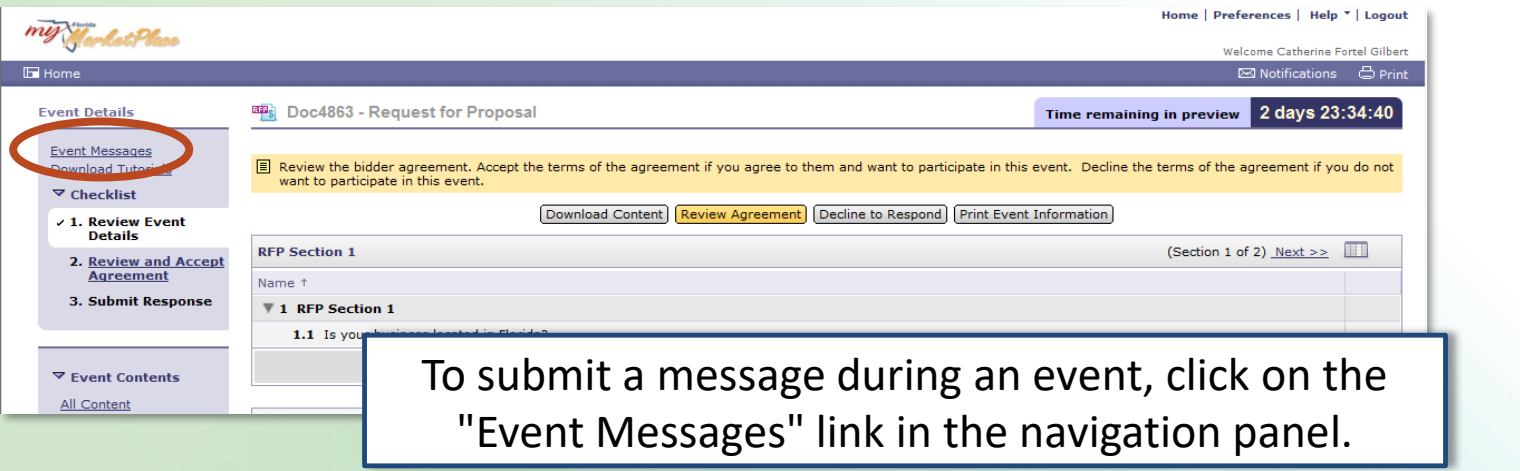

manager

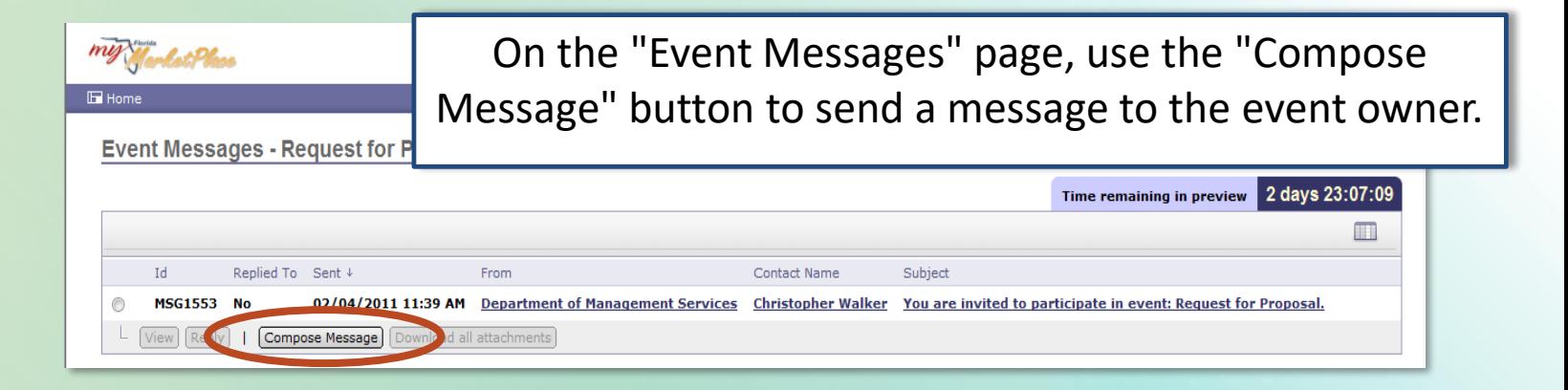

The agency will respond to all questions with an attached addendum and your questions will remain anonymous.

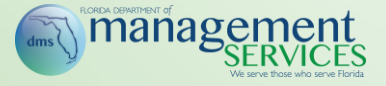

## **Responding to a Solicitation**

- The "Event Details" menu walks you through the steps for responding to an event
- Make sure to complete each area listed

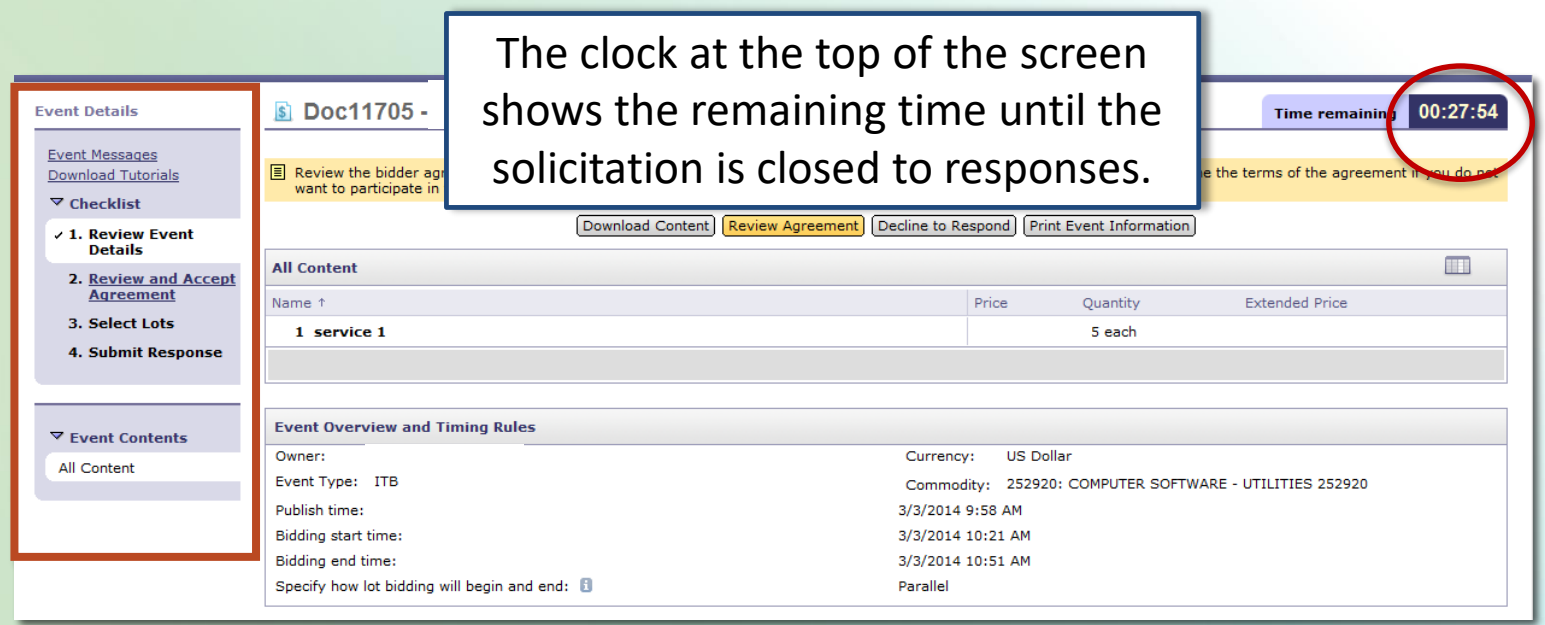

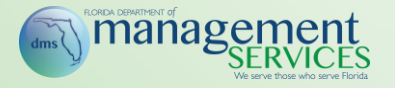

#### **Review and Accept Agreement**

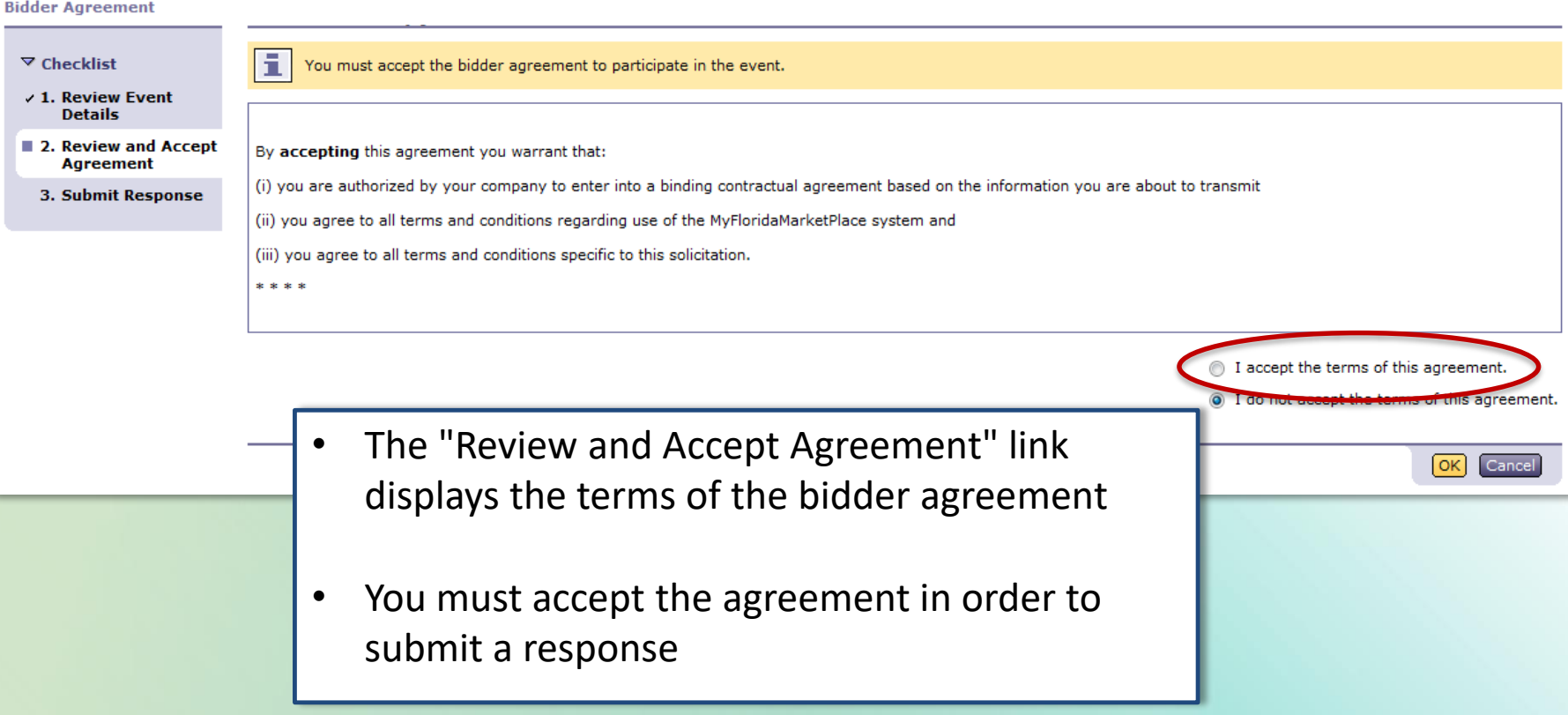

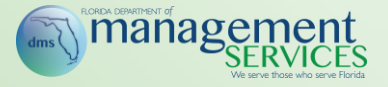

- There are several types of responses:
	- Attachment Downloads
	- Text Boxes (Single/Multi-Line)
	- Yes/No Questions
	- Pricing
	- File Attachment Responses
- Asterisks (\*) denote required fields

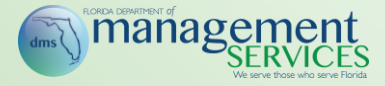

#### **Attachment Download**

- Click the link to download and view the file
	- Be sure to review all attachments

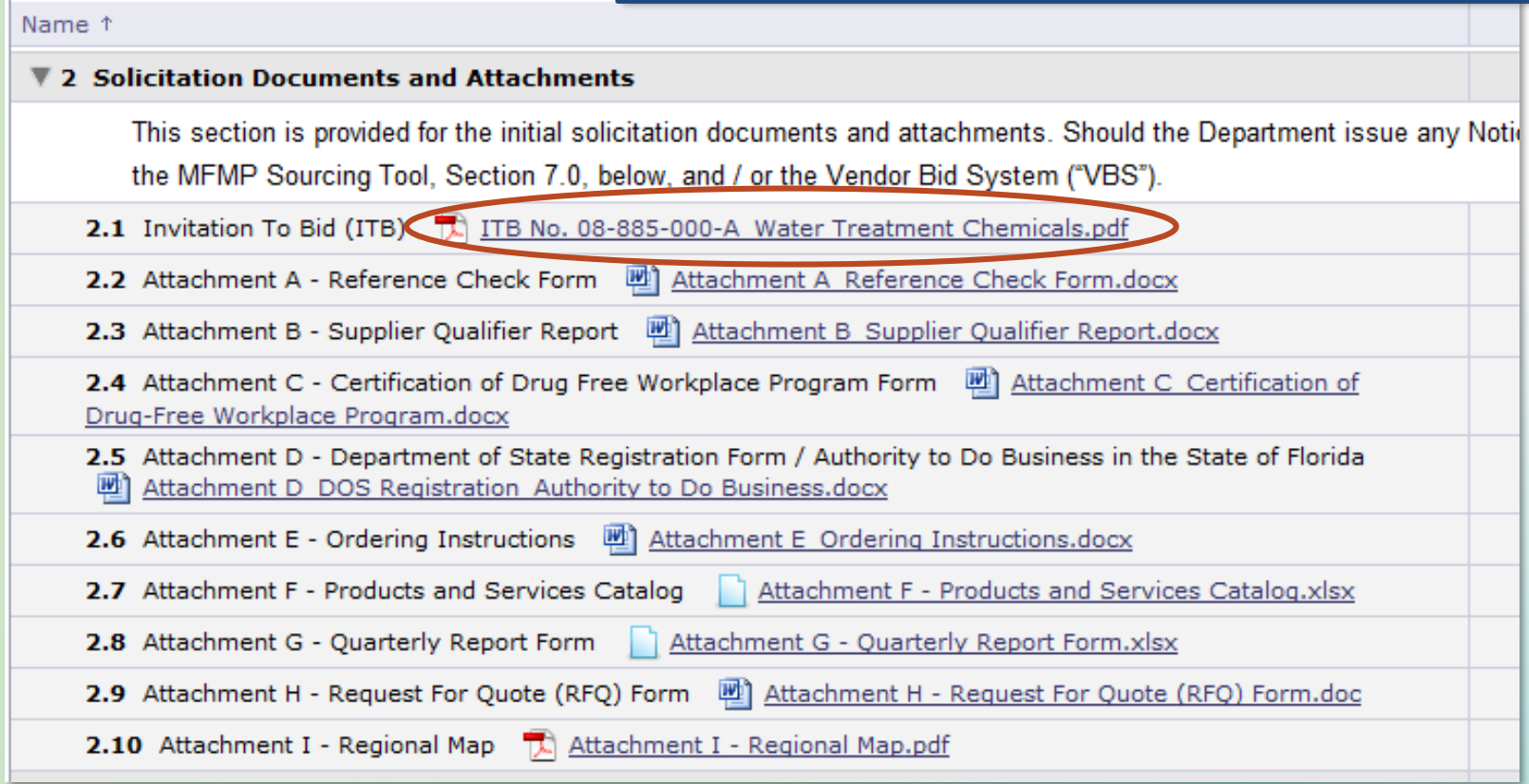

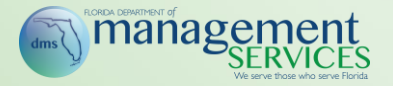

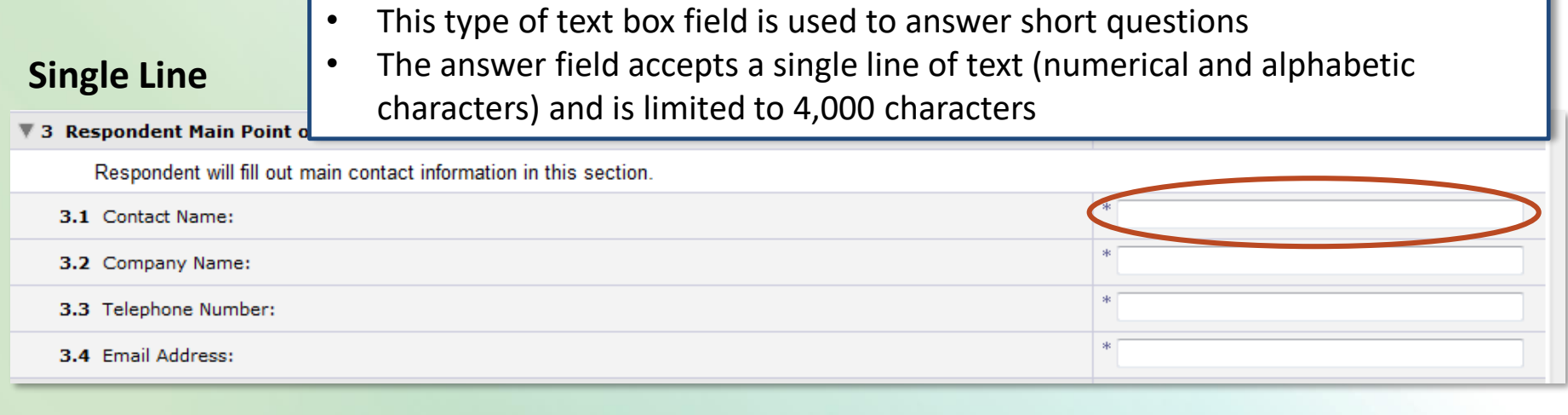

• This type of text box field is used to answer longer questions

#### **Multiple Line**

• The answer field is initially six lines and can be expanded indefinitely. There is not a character limit for the multiple line field

#### 6.8 Conflict of Interest

Use this space to disclose the name of any officer, director, employee or other agent who is also an employee of the State and the name of any State employee who owns, directly or indirectly, an interest of five percent (5%) or more in your company or its affiliates.

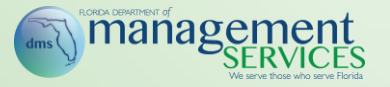

 $4.2$ 

## **Yes/No and Line Item Fields**

Unspecified

Unspecified

Yes

No

4.1 Do you agree to provide delivery, F.O.B. Destination Freight Prepaid, to all Customer-specified locations within your awarded region(s) for all orders that exceed the minimum order amount of five hundred dollars (\$500.00)?

Do you agree to maintain the following service level agreements measured on a monthly basis?

- Yes / No Questions default to "Unspecified." Select an answer in the dropdown
- Only one answer per question is permitted

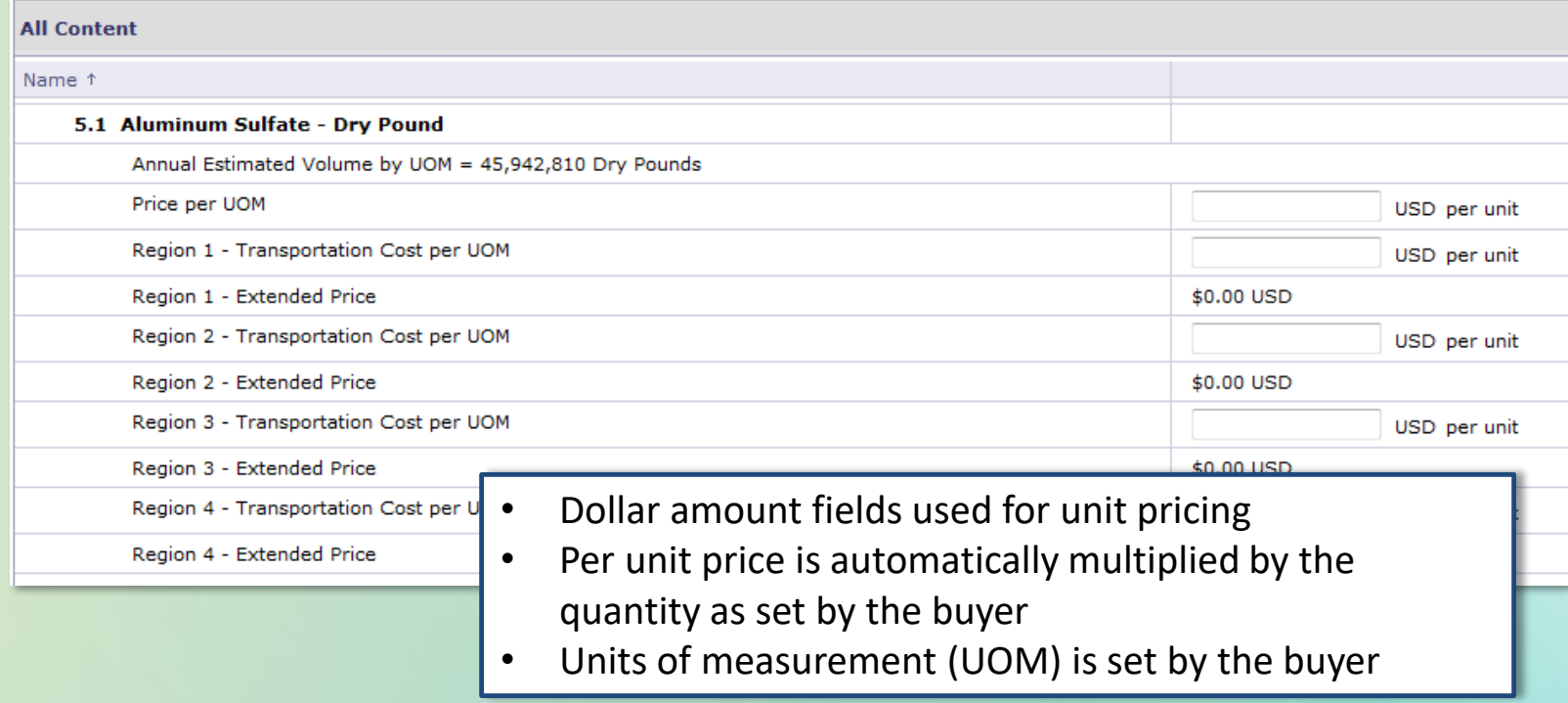

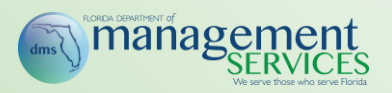

#### **File Attachment Fields**

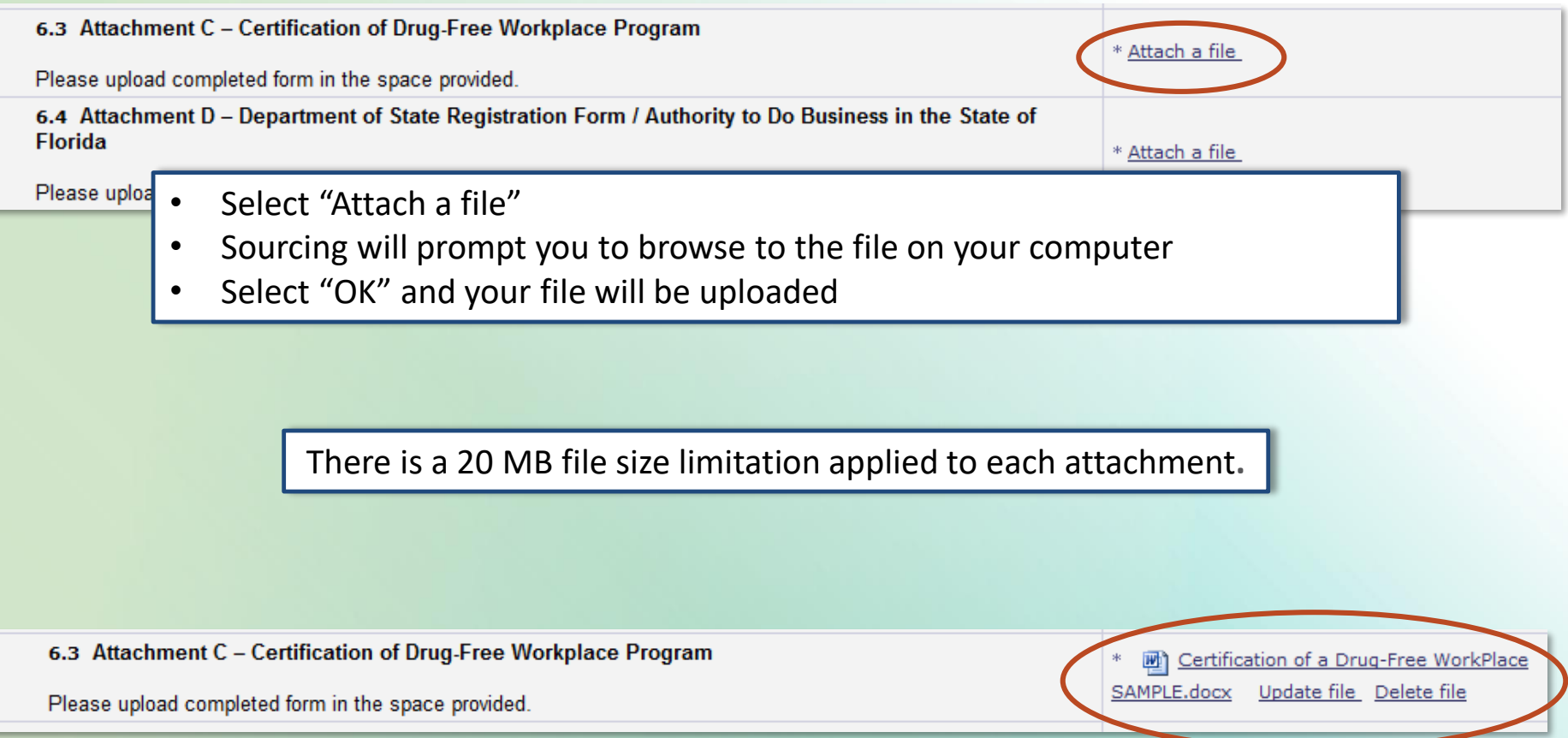

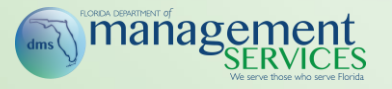

#### **Submitting Your Response**

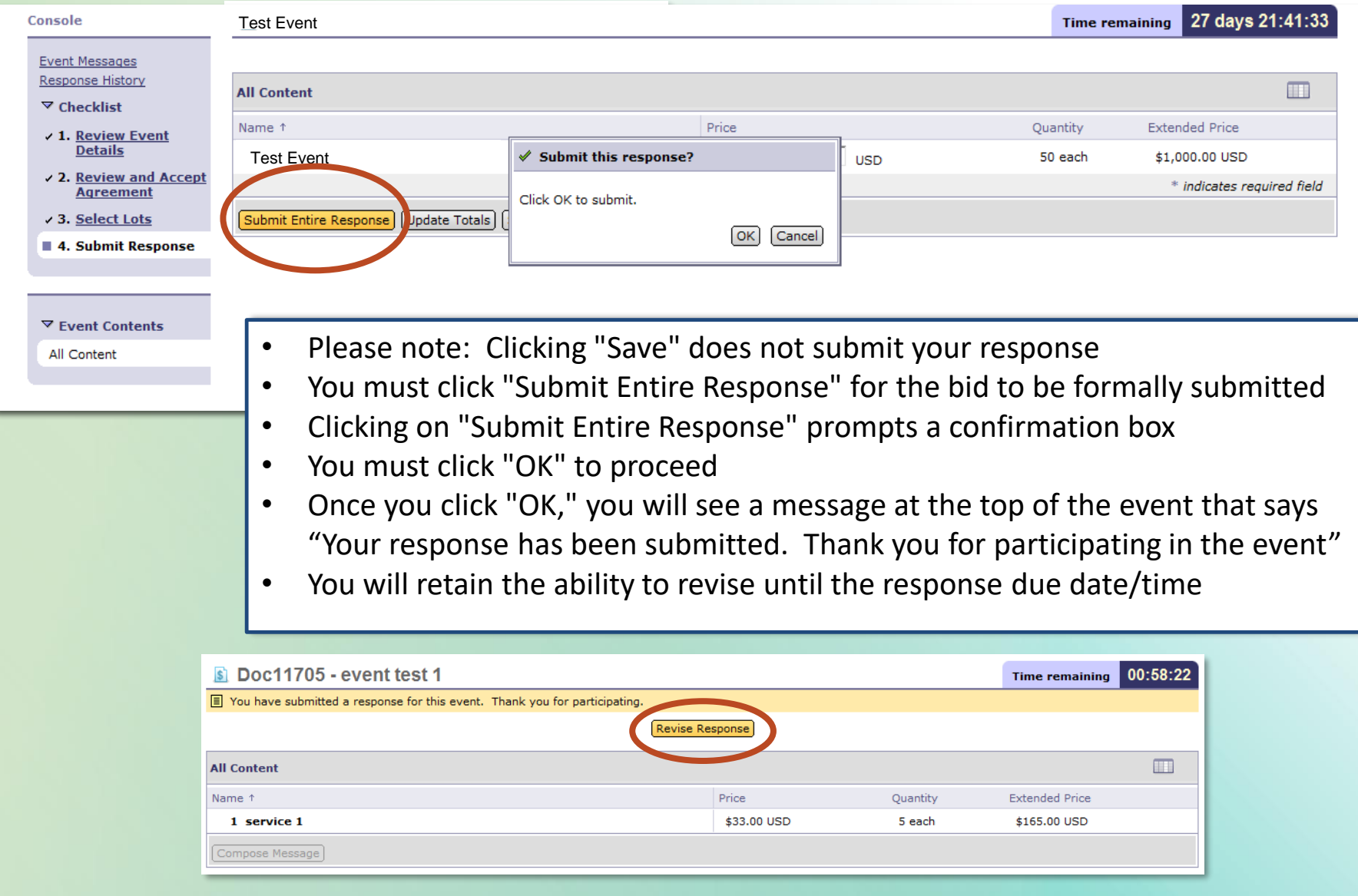

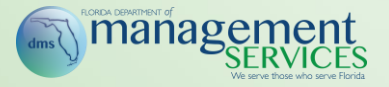

my Market Place

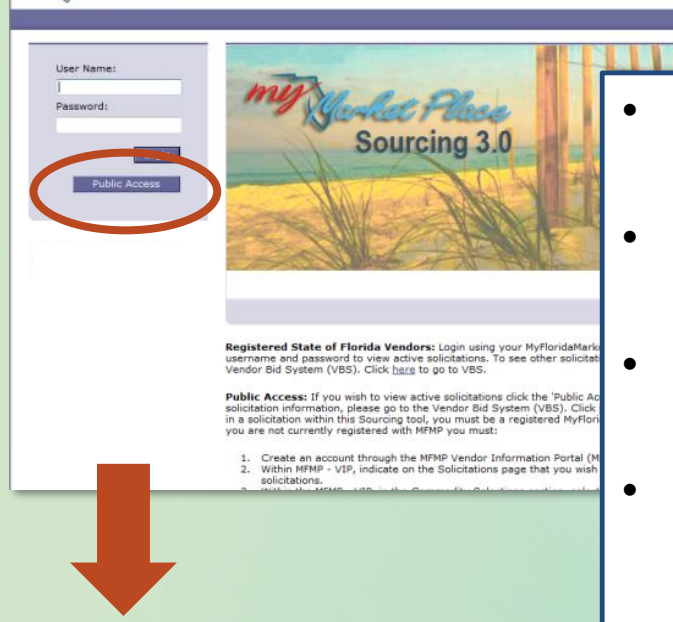

- Public User Access view does not require a username or password
- Clicking the "Public Access" button allows customers to view all "Open" events
- The Public Access view will include a "Preview" option for each event
- Vendors can respond to solicitations only logged in under their specific Sourcing account or that they are associated with via commodity code

Welcome to MyFloridaMarketPlace Sourcing. If you are viewing this event through Public Access, you can only view the event and cannot submit a response. If you want to participate (ask questions or submit a response), please log-out from the Public Access and login using your MyFloridaMarketPlace Vendor Information Portal username and password. If you do not have an account, please click here to register.

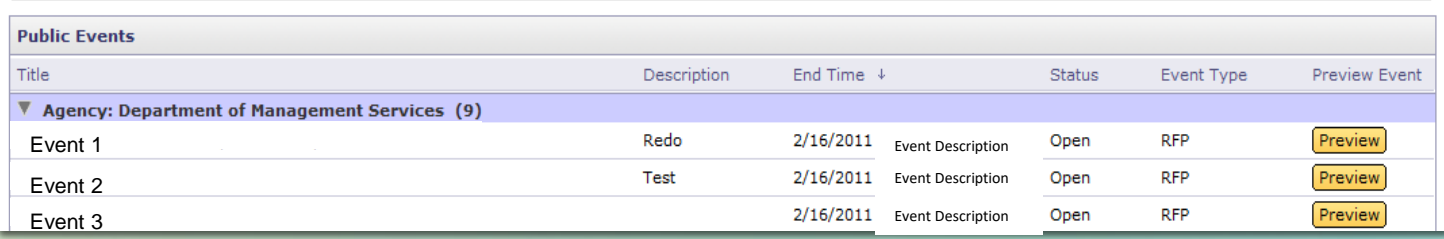

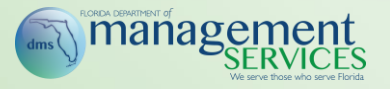

- Please remember to double check your price before clicking 'Submit'
- It is strongly recommended not to wait until the last second to submit your bid
- If you have any system questions, please contact the MFMP Customer Service Desk immediately at 866-352-3776

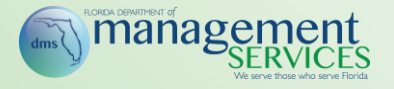

Vendor Training Registration, Online Training and a variety of other materials can be found at:

• [http://www.dms.myflorida.com//mfmp\\_vendor\\_training](http://www.dms.myflorida.com/mfmp_vendor_training)

For questions please contact the MFMP Customer Service Desk at:

- [VendorHelp@MyFloridaMarketPlace.com](mailto:VendorHelp@MyFloridaMarketPlace.com)
- 866-352-3776
- Hours: Monday Friday, 8 a.m. to 6 p.m. Eastern Time

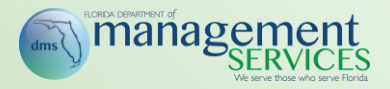

#### **Questions?**

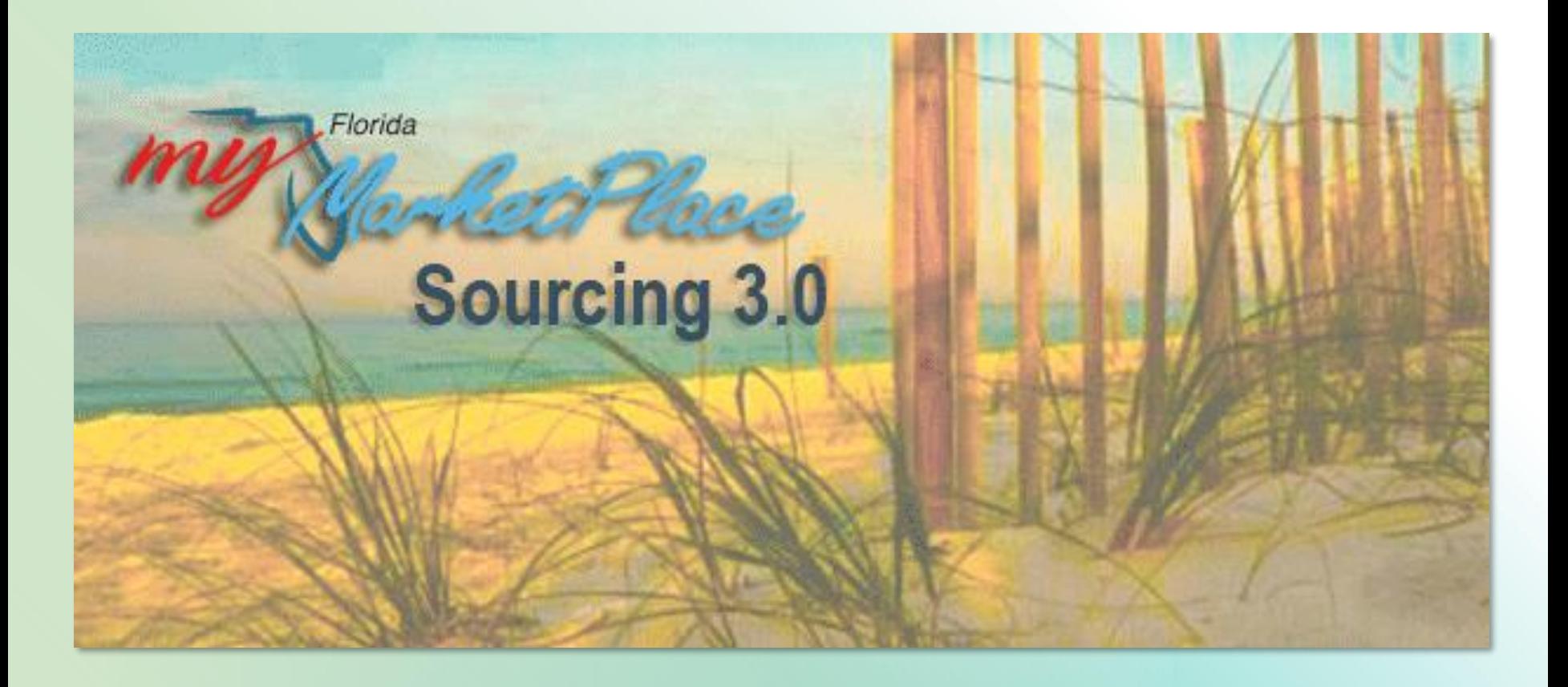